**Etape 1 :** Aller en bas de la page d'accueil du site sudaquitaine.msa.fr

Rubrique « Accès direct » puis « Télécharger – imprimer un formulaire »

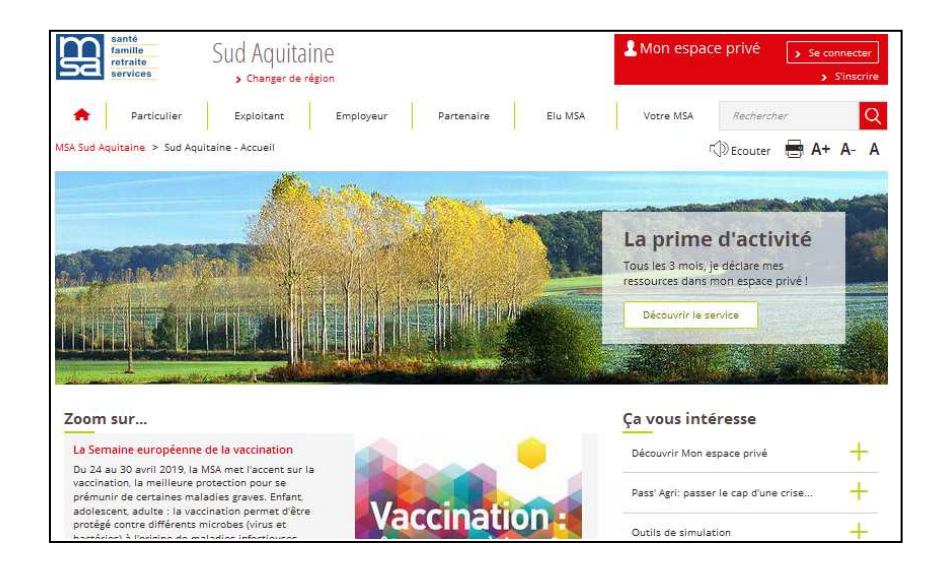

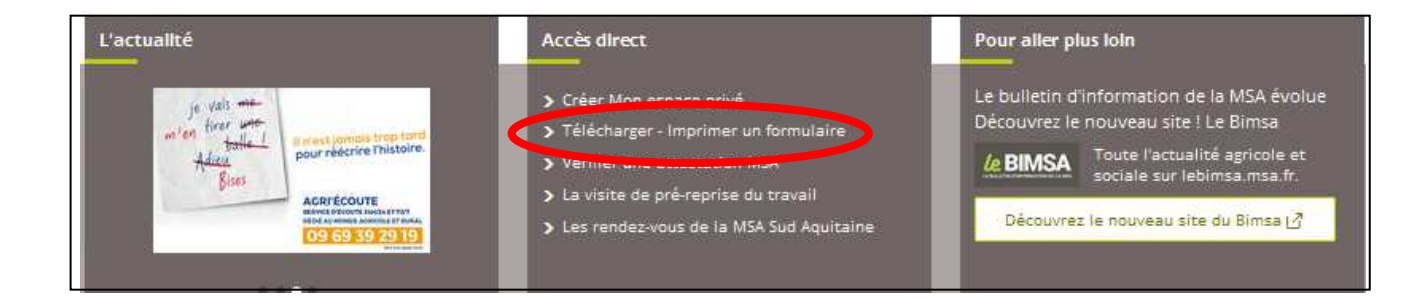

**Etape 2 :** Choisir la législation concernée et imprimer le document

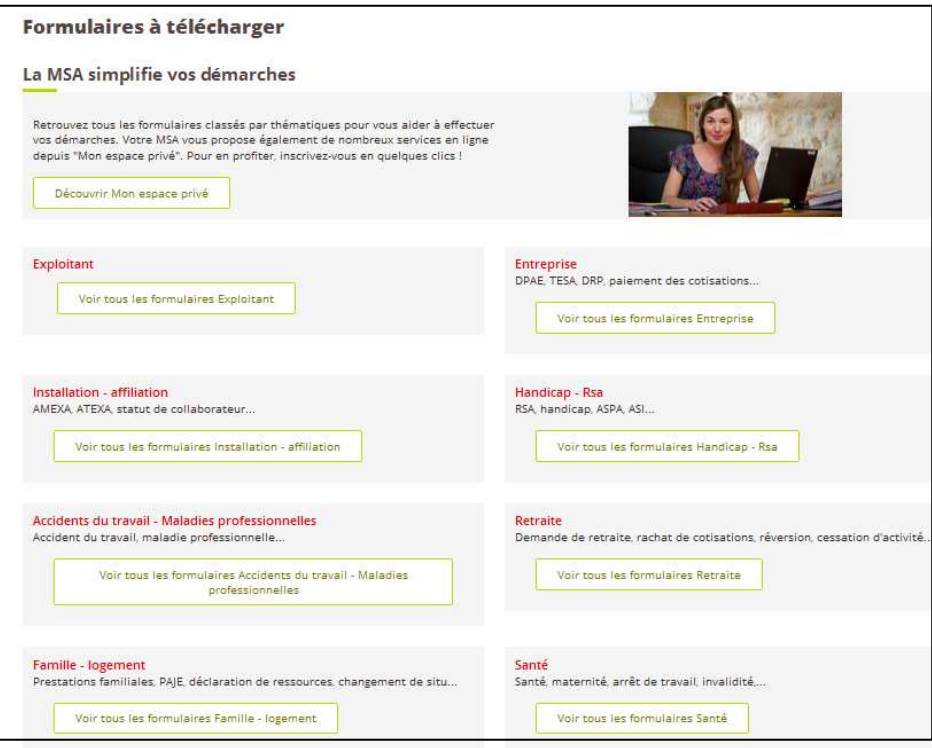

## PRATIQUE – Gagnez du temps !

Les pièces à fournir peuvent être adressées via le Service en ligne « Envoyer un document » Retrouvez également un guide d'accompagnement sur notre site.

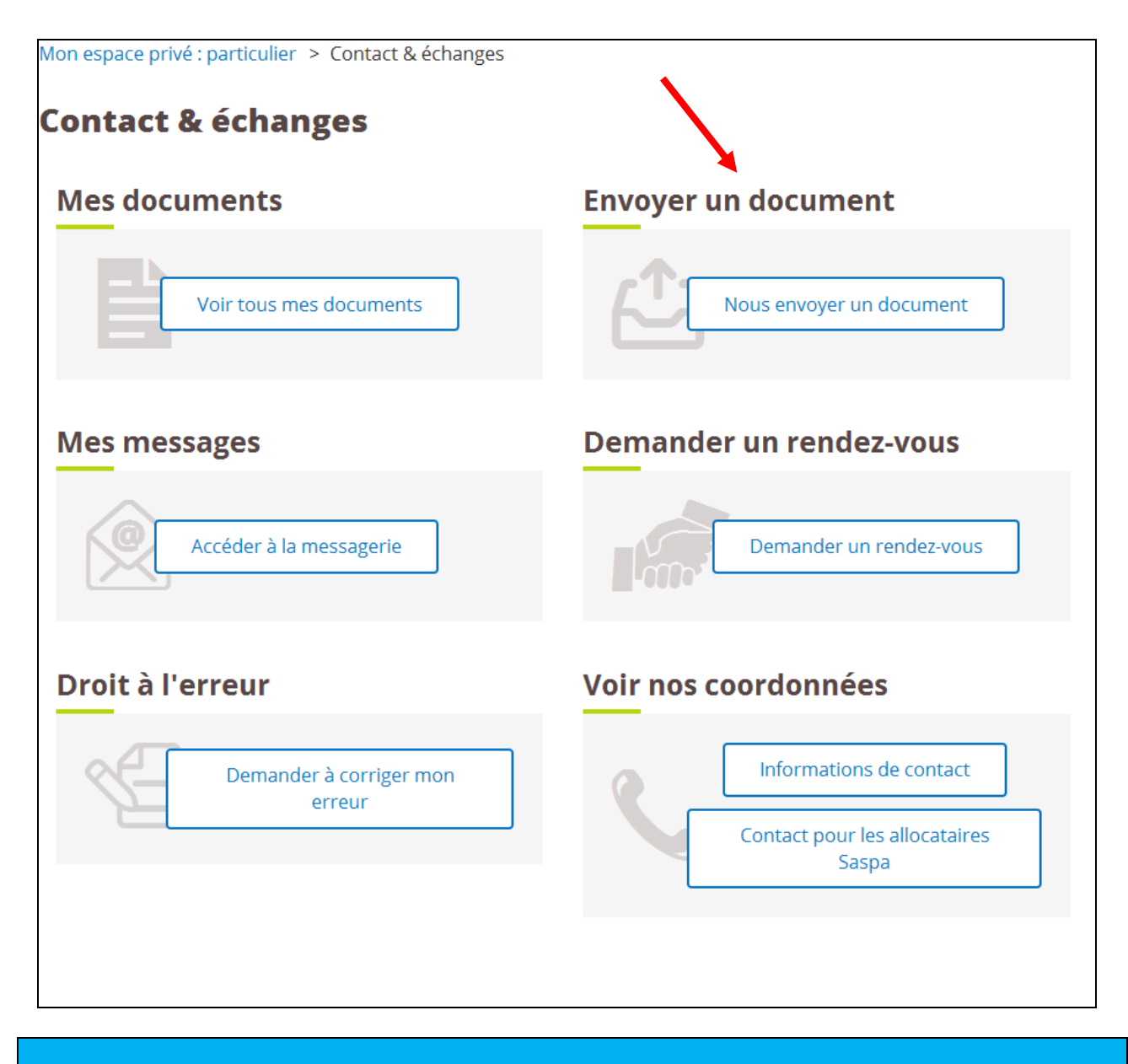

**Une assistance Internet est à votre disposition au démarrage ou dans l'utilisation des services en ligne proposés dans votre Espace Privé** 

**N° de l'Assistance Internet : 03 20 90 05 00 / du lundi au vendredi 8<sup>h</sup> 30 à 12<sup>h</sup> 15 et 13<sup>h</sup> 30 à 16<sup>h</sup> 30**

**Mail : assistanceinternet.blf@sudaquitaine.msa.fr**